Dans l'onglet conception d'inventor, choisir l'icône belleville. Compléter comme suit :

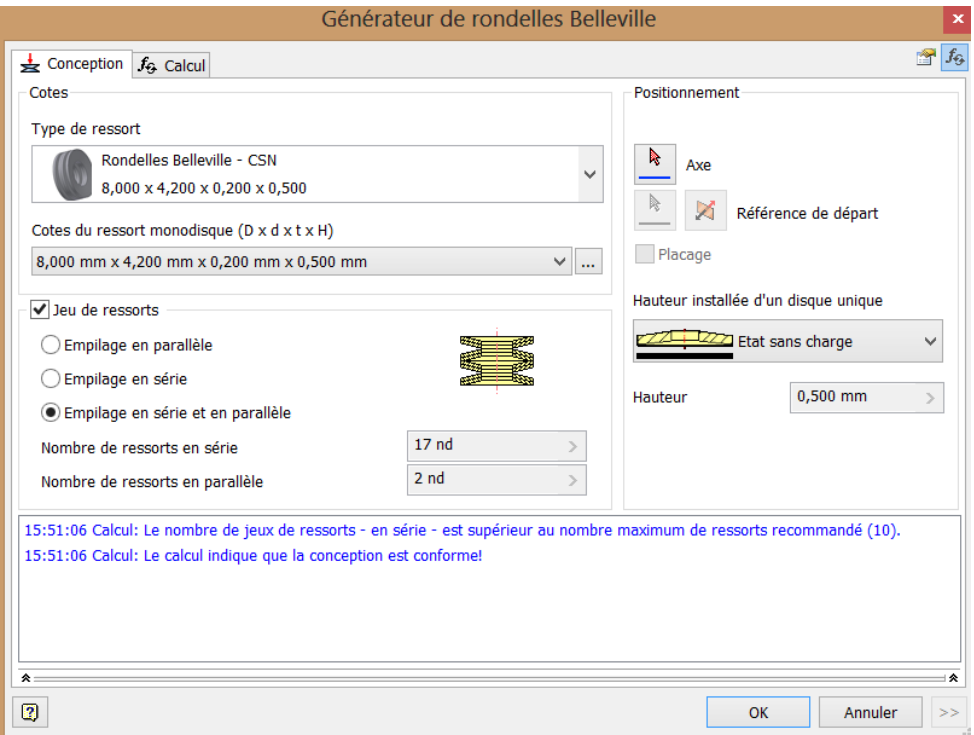

Choisir [conception du jeu pour la course spécifiée], préciser la force, la course admissible.

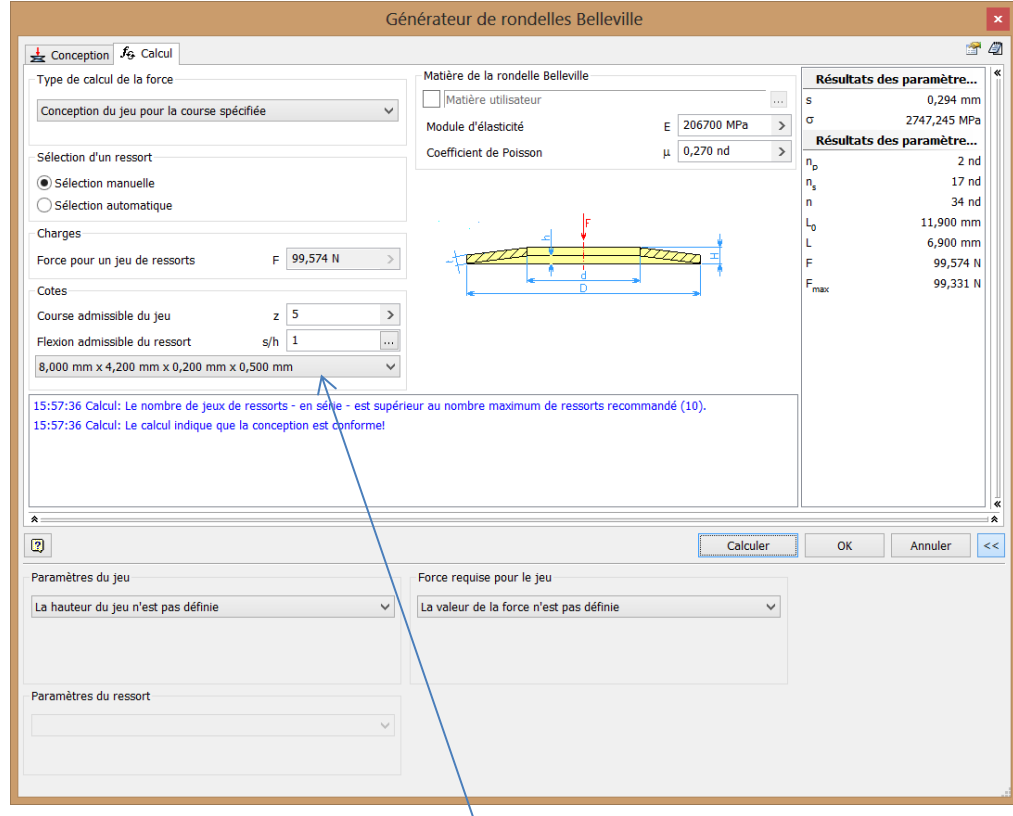

Changer le type de rondelle en agissant sur l'ascenseur puis cliquer sur calculer, rechercher la rondelle limitant l'encombrement au maximum et répondant aux contraintes.